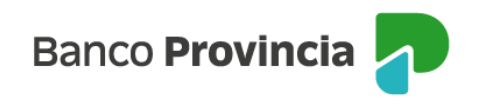

## **Banca Internet Provincia (BIP)**

## **Renovación automática**

En BIP puede activar o desactivar la renovación automática de sus plazos fijos vigentes ingresando al menú desplegable de "Inversiones", sección "Plazos Fijos", allí se mostrará la totalidad de sus plazos fijos vigentes, debiendo seleccionar aquel que desea modificar.

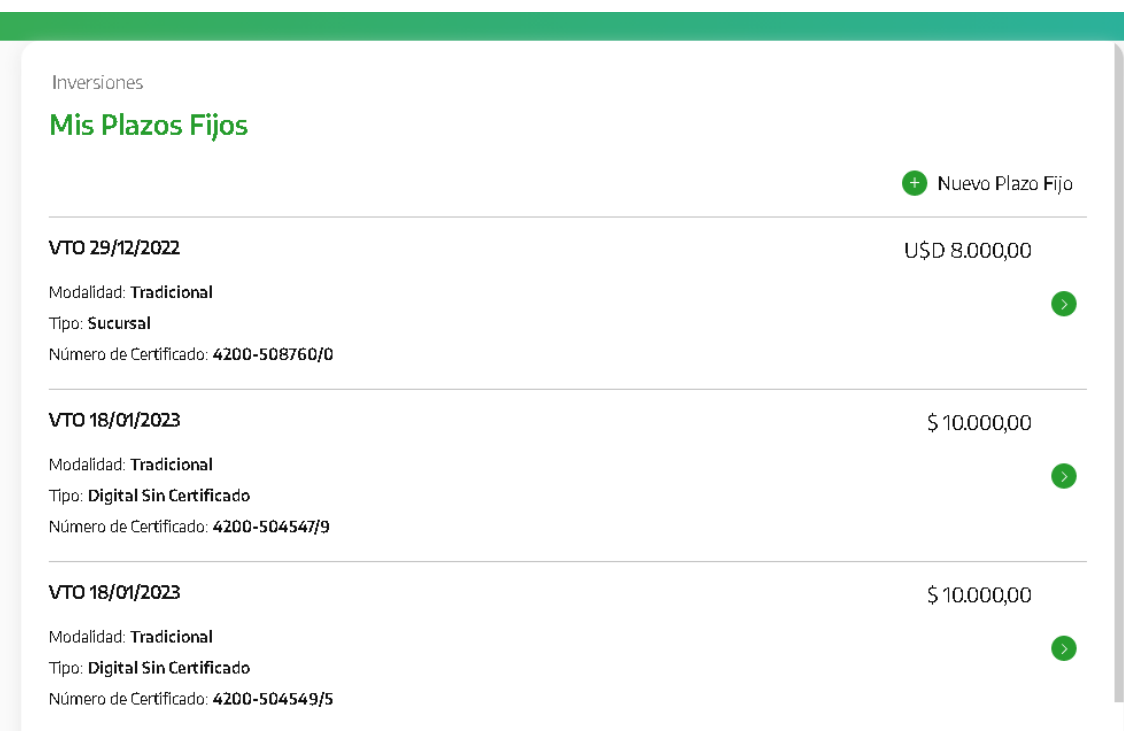

Una vez seleccionado el depósito, podrá activar o desactivar la opción de renovación automática. Luego, deberá presionar el botón "Continuar". El sistema le mostrará un detalle de la operación. Para finalizar, presione el botón "Confirmar".

Manual de uso BIP Personas Renovación automática

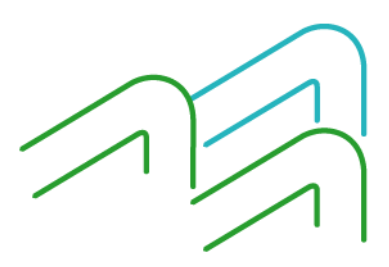

Página **1** de **2**

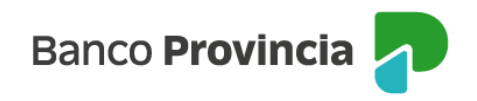

Inversiones / Mis Plazos Fijos

## Plazo Fijo Tradicional

## 4200-504603/3  $\sim$

Cuenta asociada: CA 4200-519825/9 Importe: \$35.000,00 Intereses: \$2.157,53 Importe al vencimiento: \$37.157,53 Tipo: Digital Sin Certificado Modalidad: Tradicional Plazo: 30 dias VTO: 27/04/2023 TNA: 75,00 % TEA: 107,05 %

Selecciona la opción:

Activar renovación automática

Volver

Continuar

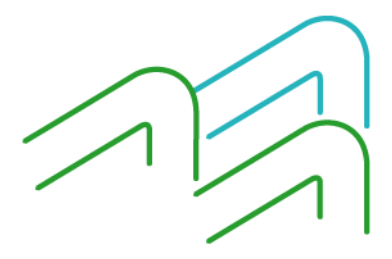

Manual de uso BIP Personas Renovación automática

Página 2 de 2